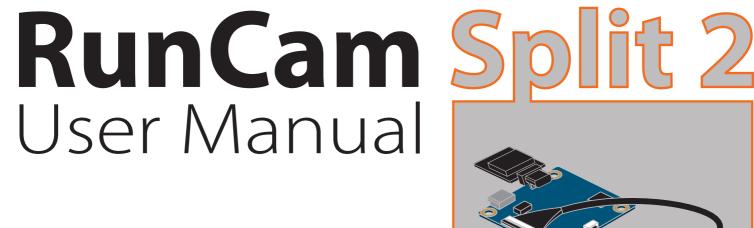

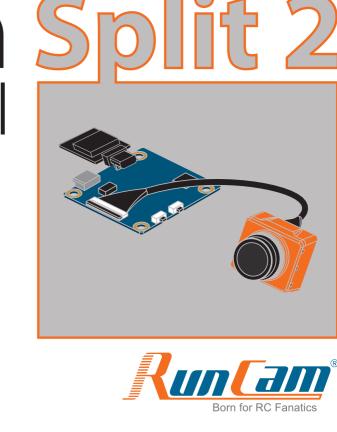

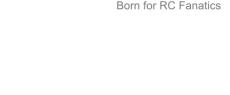

LED 1

Micro-USB

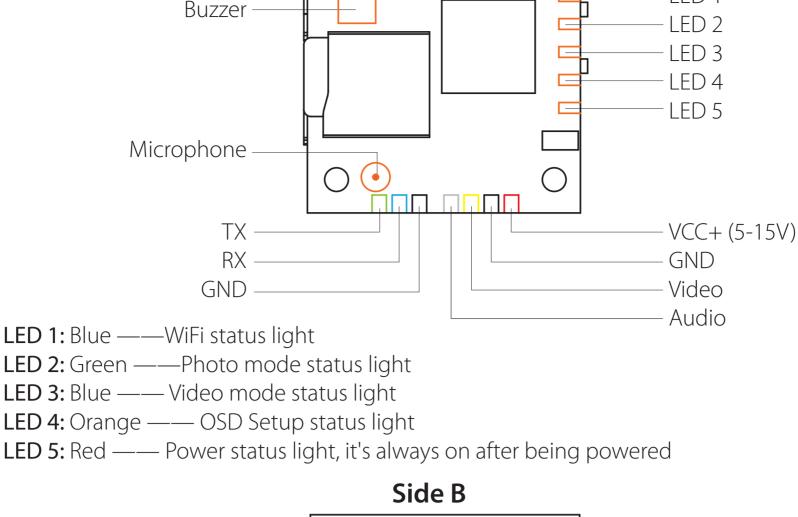

WiFi/Mode Switch Button Power/Shutter Button

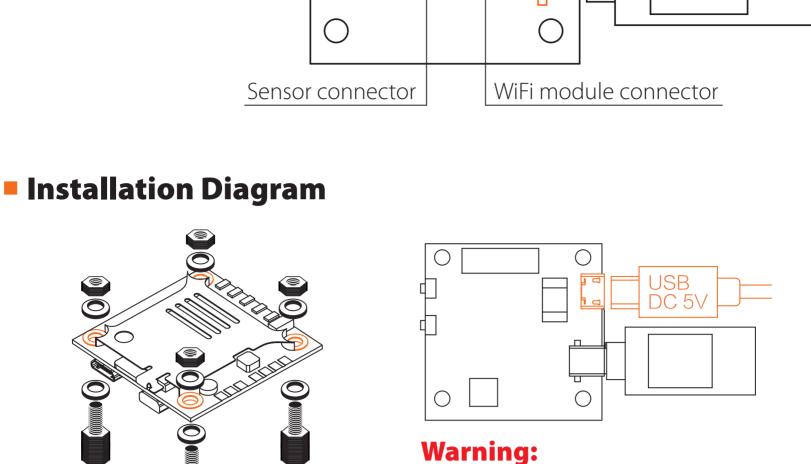

# MicroSD Card

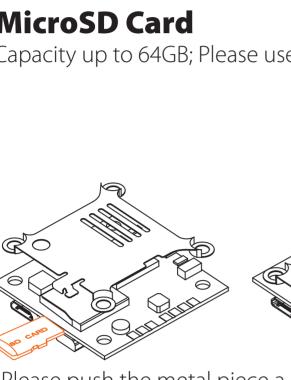

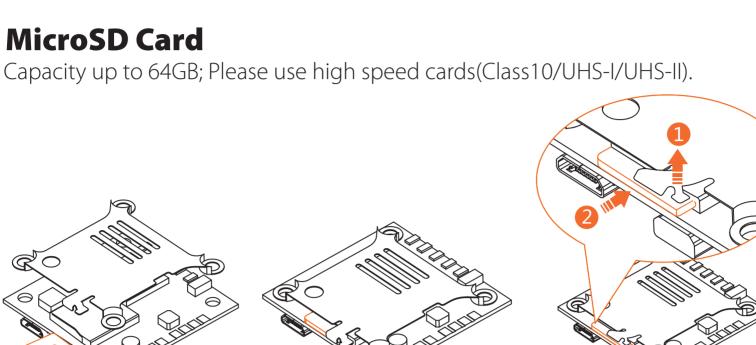

USB port only supports DC 5V

should face to the opposite of each other. For more details about how to connect the lens cable properly, you may refer to: https://goo.gl/PoGg1T

Long press the Power/Shutter button

Camera Status Light: Green (LED 2)

Camera Status Light: Orange (LED 4)

Short press the WiFi/Mode Switch button

Warning: Please push upward the black locking arm before you unplug the lens cable in

case the connector is destroyed. And Golden fingers on ends of the lens cable

After powering on, long press the WiFi/Mode Switch button to cycle

• Press the Power/Shutter button to start/stop recording.

• Press the Power/Shutter button to capture photos.

• Press the Power/Shutter button to move to a setting.

• Long press the WiFi/Mode Switch button to exit the menu.

Press the WiFi/Mode Switch button to select.

### **Mode Switching** through the three modes: Video/Photos/OSD settings. Camera Status Light: Blue (LED 3)

Basic Camera Operation

**Powering On/Off** 

WiFi On/Off

Video Mode

**Photo Mode** 

**OSD Setup Mode** 

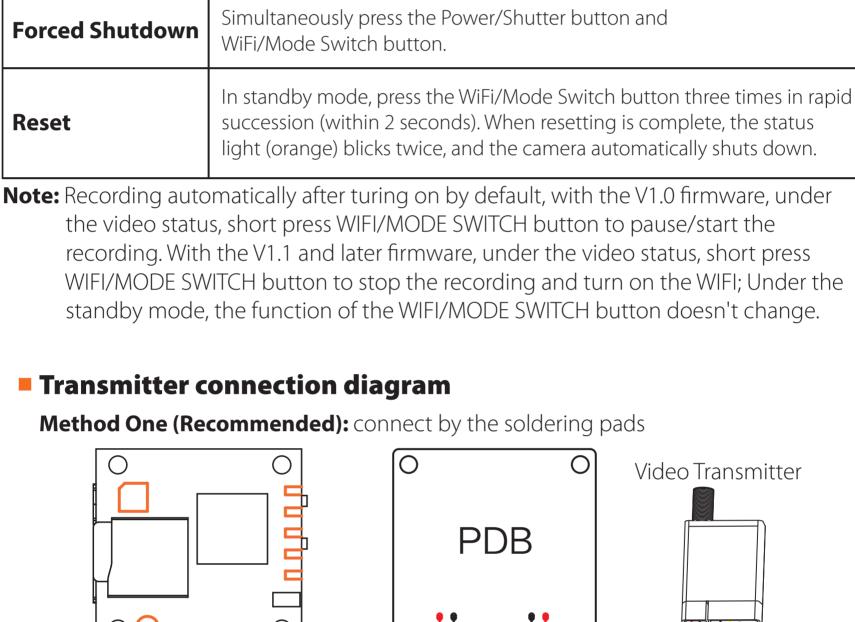

PDB 0 5V Power in GND **GND** 

1. Connect the RunCam Split 2 with the UART interface of the Flight Controller

**GND** 

Video

**UART Interface** 

**GND** 

Video Transmitter

**Methos Two:** connect by the TV-out and power USB cable

## Preparation • Firmware: CleanFlight (≥2.1.0) / BetaFlight (≥3.2.0) • Any available UART interface on the Flight Controller

**GND** 

RunCam Device and click Save And Reboot.

BETAFLIGHT

RX

TX

Warning: USB port only supports DC 5V

Flight Controller Set

Configuration

D Power & Battery A PID Tuning

★ Receiver

Add Range

Add Range

Add Range

Add Range

Port utilization: D: 27% U: 2% Packet error: 0 I2C error: 0 Cycle Time: 125 CPU Load: 7%

AUX 2 \$

Min: 1900 Max: 2100

Max: 2100

4. Assign the channel to the switch of the controller

the channels CH5, CH6 and CH7 to SA, SB and SD respectively.

T ' I

D Power & Battery

க் PID Tuning

★ Receiver

Modes

Motors

5. Test

channels to them

Port utilization: D: 18% U: 1% Packet error: 0 I2C error: 0 Cycle Time: 128 CPU Load: 6%

UART1

UART2

UART3

UART6

Please choose your Model on the controller, then access to the MIXER interface and

assign the channel to the switch of the controller. Take opentx 2.2.0 for example, assign

- Technical Support Please visit: <a href="https://support.runcam.com">https://support.runcam.com</a>
- Video File Format Image Resolution

Parameter

Field of View (FOV)

Video Resolution

TV Mode

Real-Time Audio Output Yes Interface Micro USB / UART

# Instruction diagram Side A

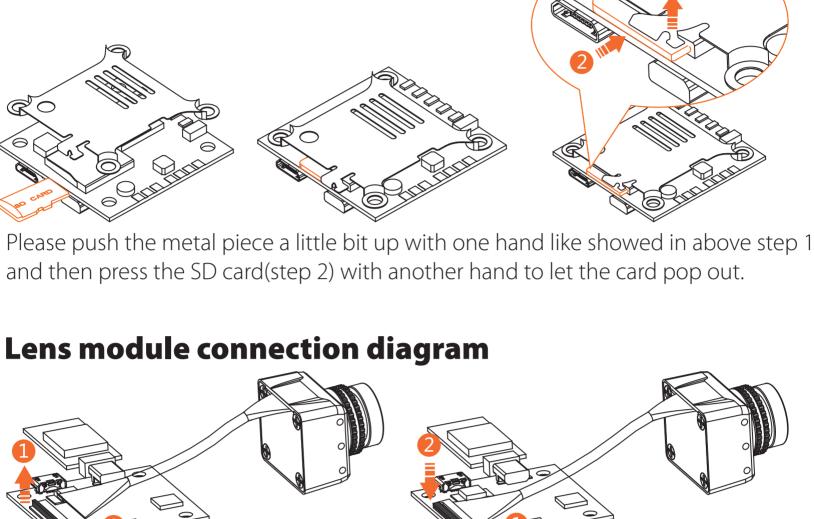

Power in **GND GND** Video Audio

2017-12-14 @ 14:44:12 -- Flight controller info, identifier: BTFL, version: 3.2.3 2017-12-14 @ 14:44:12 -- Running firmware released on: Dec 11 2017 07:57:37 2017-12-14 @ 14:44:12 -- Board: OB72, version: 0 2017-12-14 @ 14:44:13 -- Unique device ID: 0x35001a3335510735303934 2017-12-14 @ 14:44:13 -- Craft nam **Ports** Ports

115200 \$

115200 \$

115200 \$

115200 \$

115200 \$

115200 \$

2. Make the Flight Controller recognize the RunCam Split 2

For example, we connect the RunCam Split 2 to the UART 3 interface on the Flight

you are running, Betaflight Configurator for Betaflight, Cleanflight Configurator for

Cleanflight). In the Peripherals column of the line UART3 (on the Ports tab), select

Note: Do NOT disable MSP on the first serial port unless you know what you are doing. You may have to reflash and erase your configuration if you do

3. Instructions of the functions of the camera and assigning transmitter

Disabled \$ AUTO \$

Disabled \$ AUTO \$

Disabled \$ AUTO \$

Disabled \$ AUTO \$

Disabled \$ AUTO \$

Disabled \$ AUTO \$

Disabled \$ AUTO \$

Disabled \$ AUTO \$

Disabled \$ AUTO \$

Disabled \$ AUTO \$

ESC \$ AUTO \$

\$ AUTO \$

\$ AUTO \$

AUTO \$

\$ AUTO \$

Save and Reboot

RunCam Device \$ AUTO \$

Firmware: BTFL 3.2.3 (Target: OB72), Configurator: 10.0.0

Firmware: BTFL 3.2.3 (Target: OB72), Configurator: 10.0.0

Disabled

Disabled

Disabled

Controller: connect the Flight Controller to the computer, then open the configurator

software of the Flight Controller. (Open up the configurator that matches the firmware

Betaflight Configurator

In the Flight Controller Configurator, navigate to the Modes tab. There are new CAMERA WI-FI, CAMERA POWER and CAMERA CHANGE modes. • CAMERA WI-FI: turn on/off the WIFI of the camera. When in the OSD of the camera, this is used to confirm your selection. • CAMERA POWER: start/stop the video. When in the OSD of the camera, this is used to move to the next menu item. CAMERA CHANGE MODE: switch among the three modes, video, photo and OSD setting mode. When in the OSD of the camera, this will exit the menu. Assign any available channel to the function you need, for example: Assign the AUX1 to the CAMERA WI-FI, range 1900-2100 Assign the AUX2 to the CAMERA POWER, range 1900-2100 Assign the AUX3 to the CAMERA CHANGE MODE, range 1900-2100 Betaflight Configurator 0.1 V BETAFLIGHT 2017-12-14 @ 14:45:12 -- Running firmware released on: Dec 11 2017 07:57:3: 2017-12-14 @ 14:45:12 -- Board: OB72, version: 0 2017-12-14 @ 14:45:12 -- Unique device ID: 0x35001a3335510735303934 2017-12-14 @ 14:45:12 -- Craft name: 2017-12-14 @ 14:45:53 -- EEPROM saved FPV ANGLE MIX

Power the Flight Controller and the RunCam Split 2 • Set the SA to the bottom, the camera starts/stops the video • Set the SB to the bottom, the camera turns on/off the WIFI • Set the SD to the bottom, the camera switches among the three modes: video, photo and OSD setting mode App(Android | iOS) Search 'RunCam App' on Google Play/Apple Store, or download on our website: https://www.runcam.com/download/runcamsplit2 **Default SSID:** RCSplit\_ \*\*\*\*\*\* (\* for letters or numbers) **Default WiFi password:** 1234567890

MOV

2 Megapixels

Support (Removable)

DC 5-15V / DC 5V(USB)

650mA @5V/270mA @12V

21g/23g (Plus WiFi Module)

FPV FOV 130°/Recording FOV 165°

1080@60fps/1080@30fps/720@60fps

NTSC (720\*480)/PAL (720\*576) Switchable

64G(need Class 6 or above, recommend Class 10/UHS-I/UHS-II/UHS-III)

PCB 38\*38mm/Lens Module 22\*20mm

WiFi Module **Dimensions** Power Input

Working Current

Weight

Max Micro SD Card Supported

www.runcam.com